## Qt and ROOT

#### by Valeri Fine STARBrookhaven National Laboratory

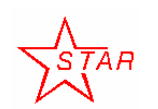

9/28/2005 fine@bnl.gov ROOT 2005 Workshop CERN

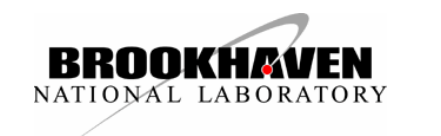

## **Overview**

It presents the "user" components and tools of the QtRoot layer to facilitate:

- creation the Qt-based ROOT application and shared library;
- the ROOT-based Qt-application;
- $\bullet$ using QT GUI "designer" and Qt "project file";
- • generating the class HTML documentation of the Qt/Root-based user classes;
- ROOT-based and stand-alone QtRoot layer installation;
- $\bullet$  embedding 2D and 3D Qt widgets rendering the ROOT graphical objects.

The list of the features, achievements and problems along with the "ToDo" list are present also.

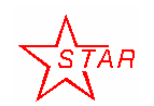

9/28/2005 fine@bnl.gov

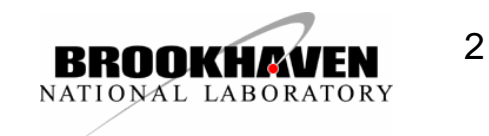

#### TGQt – Qt-based implementation of TVirutalX

- Qt-ROOT implementation of **TVirtualX** (Qt-layer) is to provide a convenient way of creating the complex end-user applications those require both Qt GUI and ROOT features.
- The primary goal is to allow "embedding" the ROOT classes like **TCanvas** and **TPad** into the arbitrary Qt widgets and using it seamlessly with other Qt-based components and Qtbased third party libraries.
- **TGQt** ROOT class, a Qt-based implementation of **TVirtualX** interface is an optional ROOT component. The implementation was developed and is supported by STAR collaboration at Brookhaven National Laboratory.

**CERN** 

3

ROOT 2005 Workshop • The history of the project and the QtRoot technical implementation details were present at ACAT 2002 (Moscow) and ACAT 2003 (Tsukuba).

9/28/2005

fine@bnl.gov

## "Spitted" repository

At the moment the project is "splitted" by two separate CVS Repository: "Qt layer" and "Qt Extension"

- The full version that "Qt-layer" + "Qt Extension" is available from BNL CVS Repository
	- –CVSROOT **:pserver:cvsuser@cvs.bnl.gov:/date01/CVS**
	- Web (STAR): **http://root.bnl.gov**
	- Mail list: Mail list: **qt-root-l@lists.bnl.gov**
- The "Qt-layer" is a part of the official ROOT repository. See: **http://root.cern.ch**

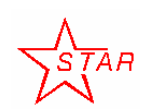

9/28/2005 fine@bnl.gov

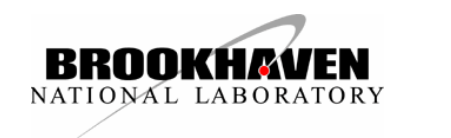

#### Two QtRoot end-user "use cases"

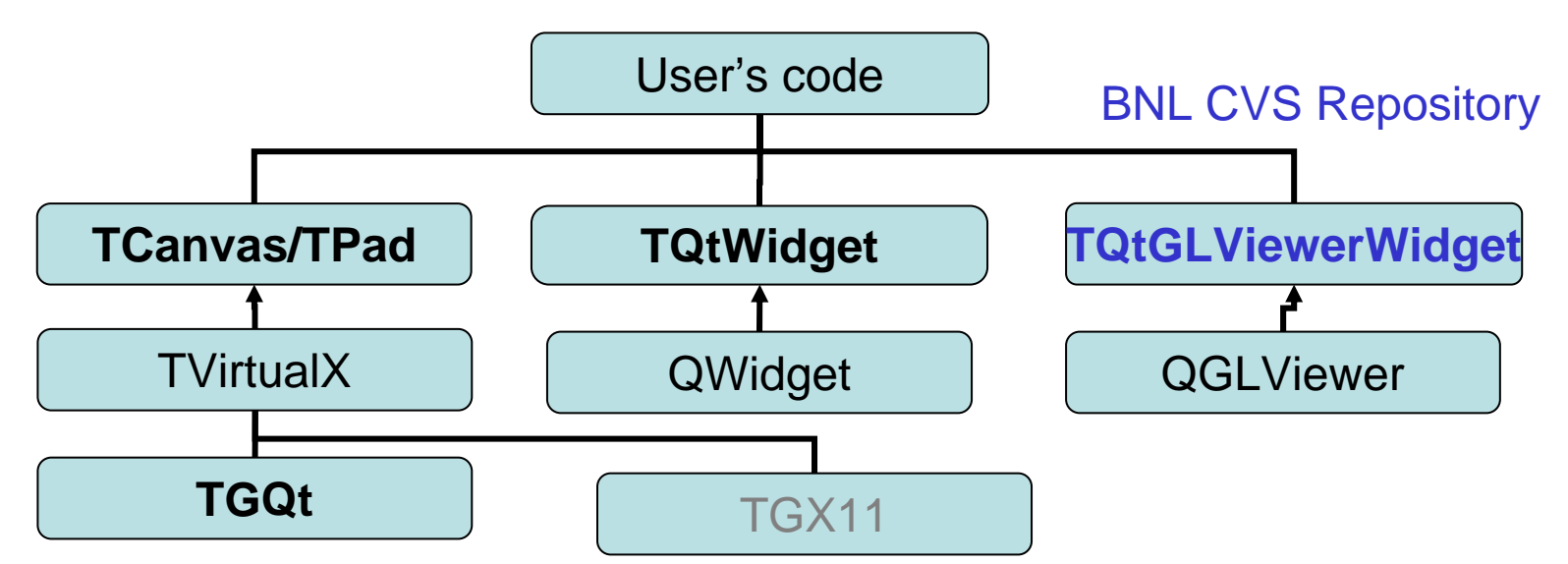

Even though the TGQt class is a "soul" of the Qt layer it just implements at the TVirtualX interface and is normally hidden from the end-user code

- **1. Qt-based ROOT applications** use "TCanvas"
- **2. ROOT-based Qt application** use TQtWidget TQtGLViewerWidget

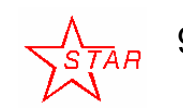

9/28/2005fine@bnl.gov ROOT 2005 Workshop **CERN** 

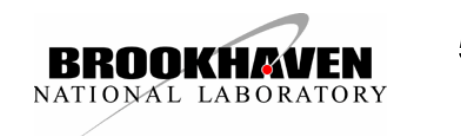

#### *Use case: "Qt-based ROOT applications"*

"**ROOT application**" is the application that either instantiates the ROOT **TApplication** / **TRint** class and enters the ROOT event loop or is the shared library that can be loaded into the already running ROOT application via **TSystem**::Load method or via ROOT plug-in mechanism. You must neither initialize Qt QApplication nor enter the Qt event loop. Qtlayer takes care about both of these steps. What you need is just to instantiate the Qt object of your choice and keeps playing ROOT rules.

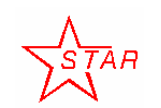

9/28/2005 fine@bnl.gov ROOT 2005 Workshop **CERN** 

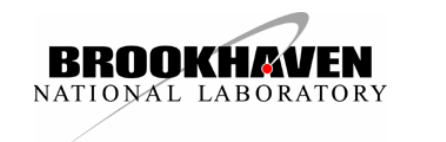

### *Use case: "ROOT-based Qt applications"*

"Qt application" is the application that either instantiates the Qt QApplication and enters the Qt event loop or is the shared library that can be loaded into the already running Qt application via Qt plug-in mechanism. You must neither initialize ROOT **TApplication** / **TRint** nor enter the ROOT event loop. Qt-layer takes care about both of these steps. What you need is just to instantiate the embedded and regular ROOT objects of your choice and keep playing Qt rules.

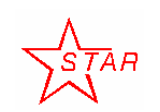

9/28/2005fine@bnl.gov

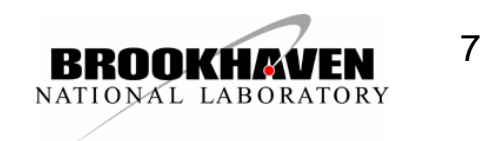

# **Benefits**

#### One can include Qt GUI components and packages into both cases

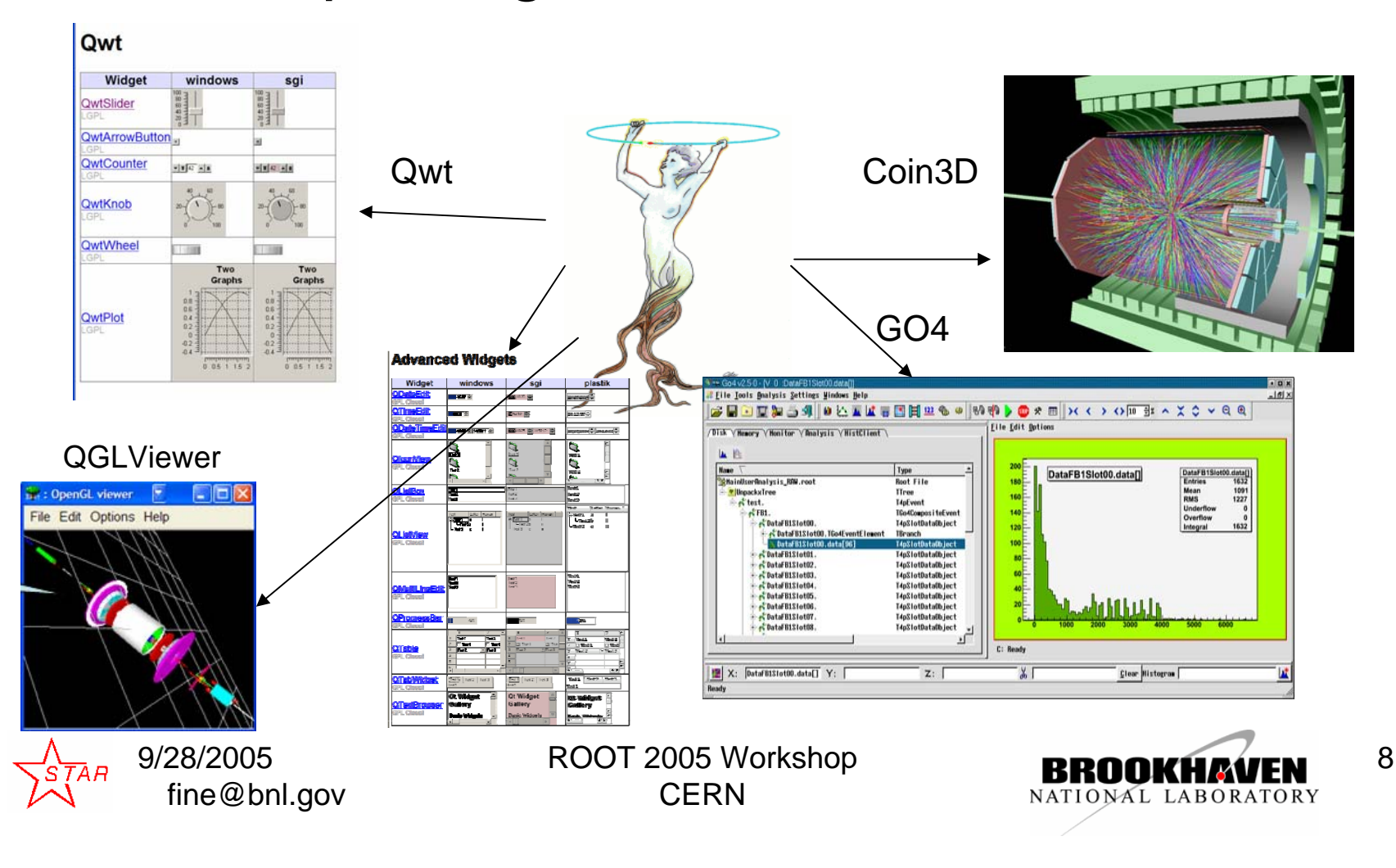

#### 2D ROOT graphics: TQtWidget – QWidget for embedded **TCanvas**

•Can be used with Qt "designer"

•Provided with a bunch of the proxy-methods to access the embedded TCanvas object

•Provided with the convenient Qt signals to notify the client code about the object selection, mouse events and interactions

•Can be subclassed to meet some special needs.

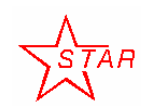

9/28/2005fine@bnl.gov

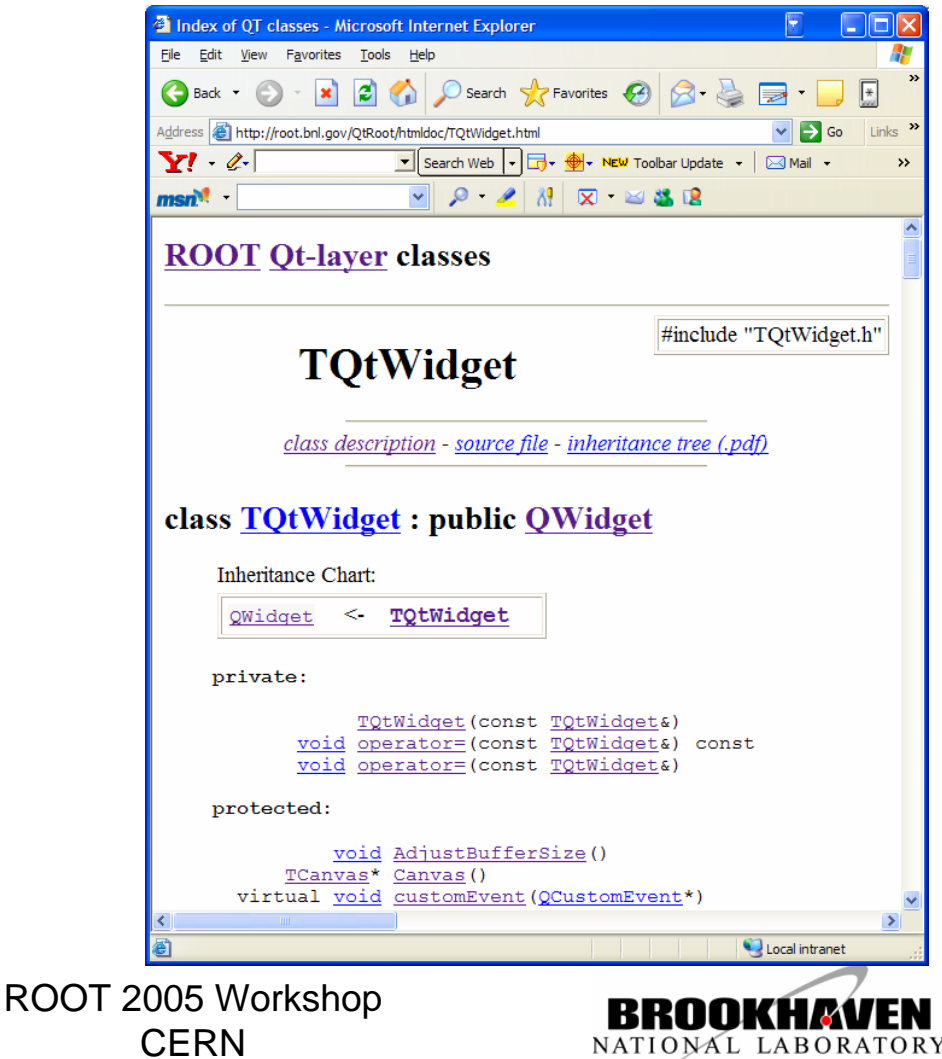

### Simple histogram browser (60 lines of C++ code)

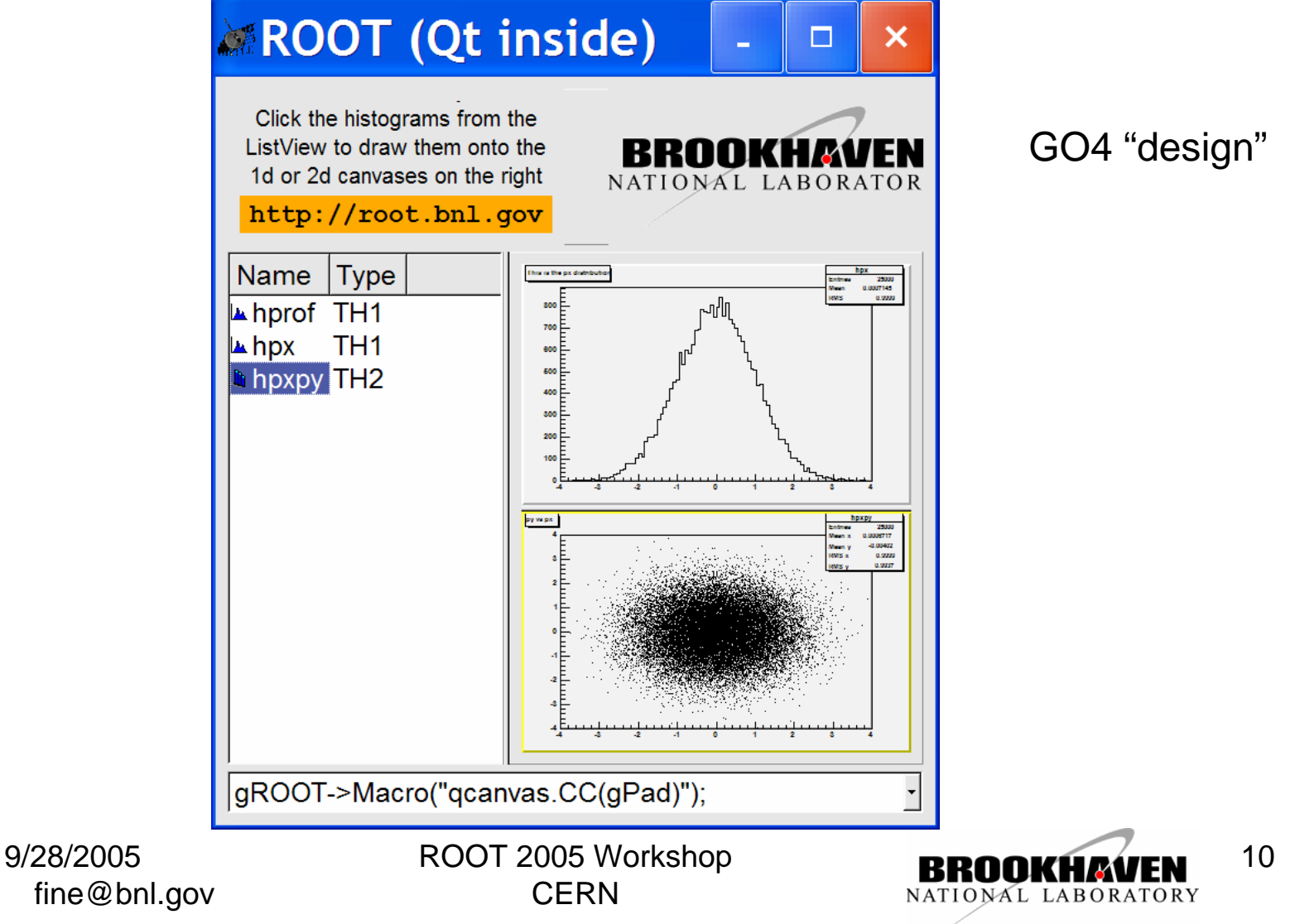

### 3D ROOT graphics – QtGLViewerWidget

•Can be used with Qt "designer"

•Very simple the end-user interface to pass the "GL list" to be rendered

•Provided with the convenient Qt signals to notify about the GL object selection

•Can be subclassed to meet somke custome needs also

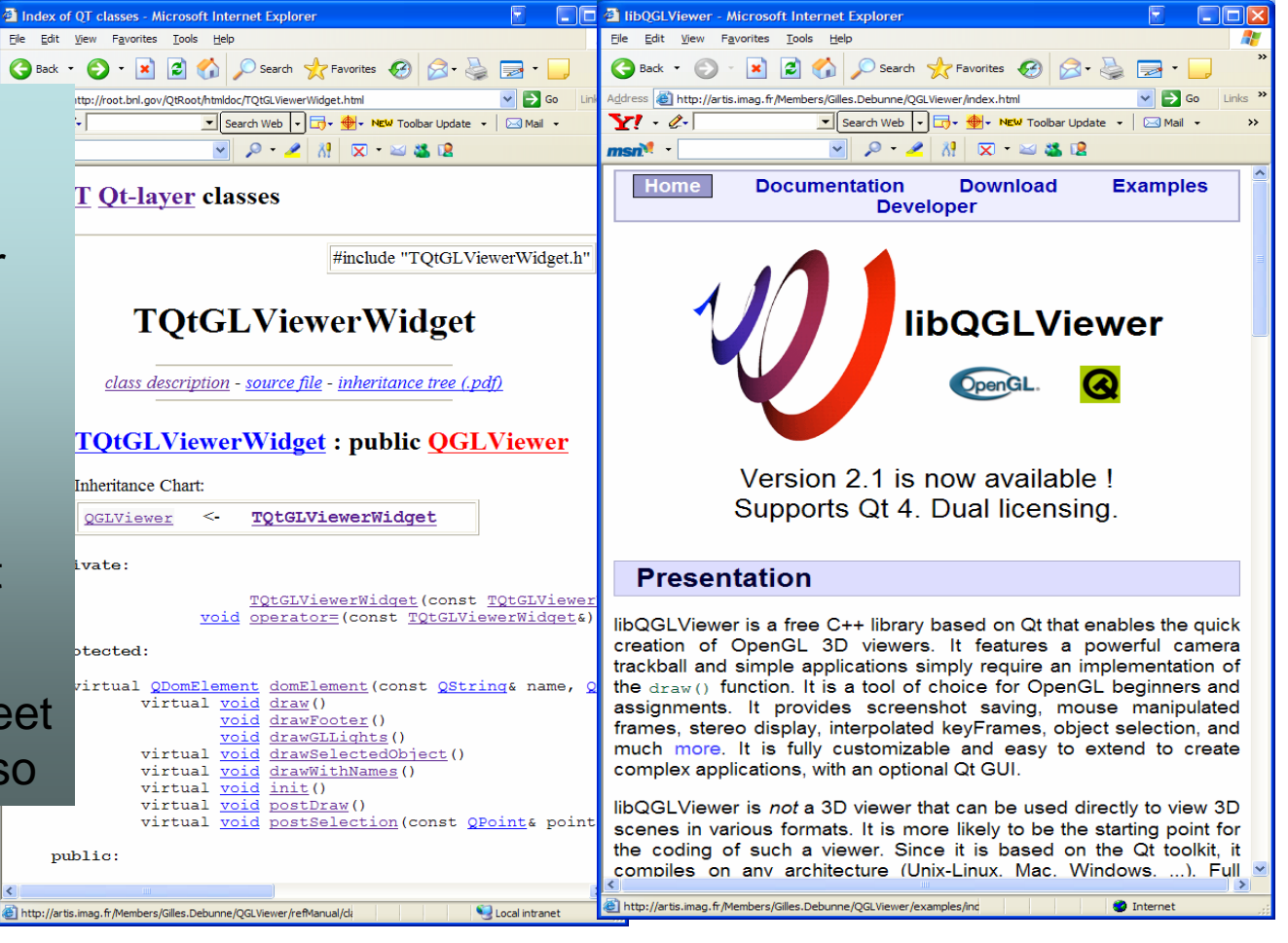

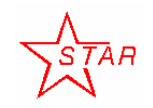

9/28/2005 fine@bnl.gov

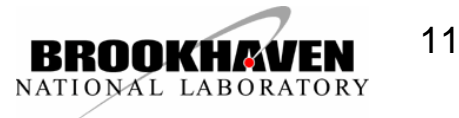

#### Qt implementation of ROOT 3D viewer interface classical: Model-View-Controller

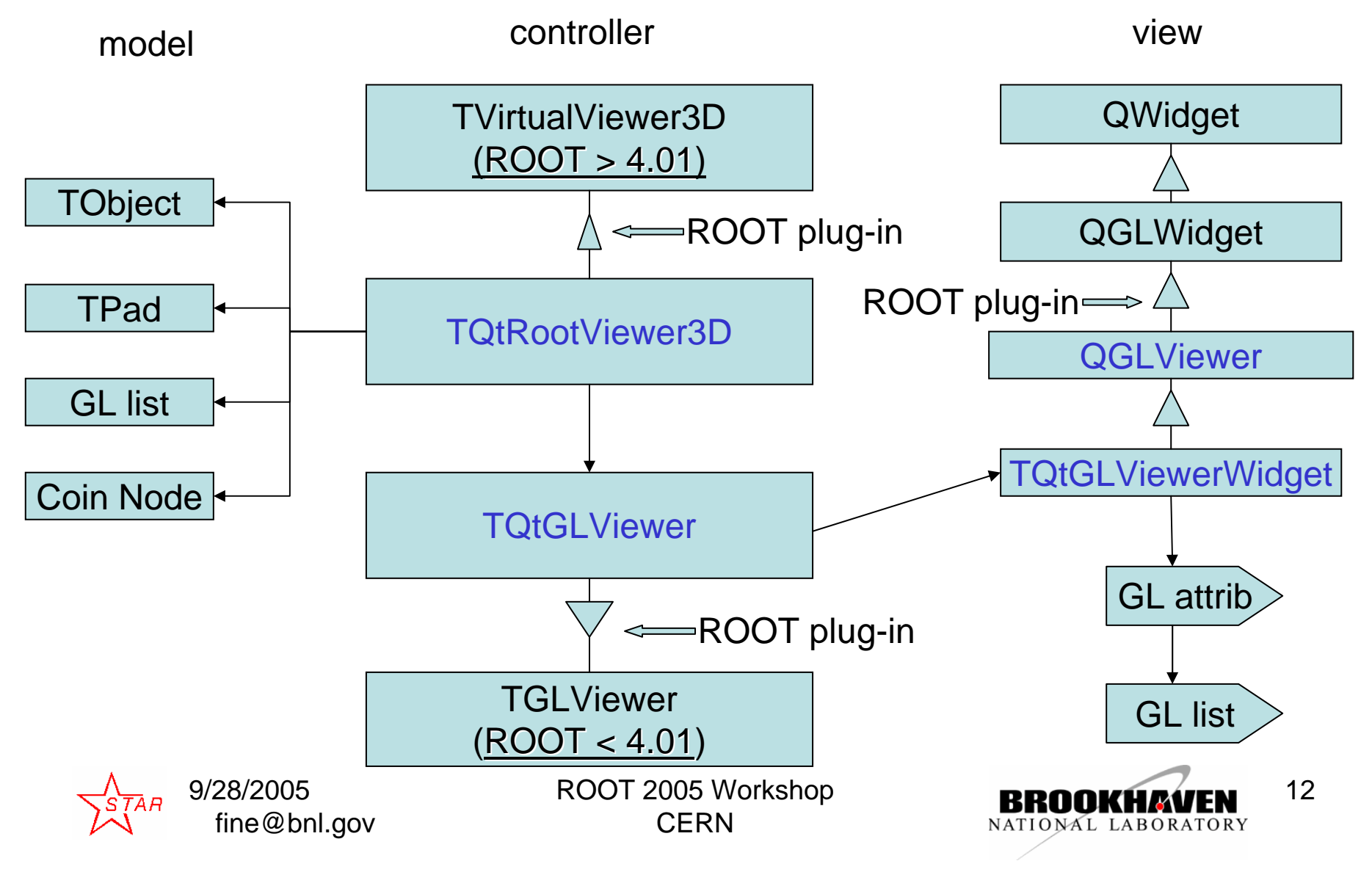

## Qt 3D features

- No "soft" matrix / coordinate transformations
	- *it is as fast as your GL video hardware*
- One to one "model-matrix" $\Longleftrightarrow$  "view-matrix", "model-points" $\Longleftrightarrow$  "view-points", "hierarchical model"  $\Longleftrightarrow$ "hierarchical view"
	- *Trivial navigation "model->view" and "view->mode"*
	- *Change the model does entail change neither in the controller not in view source code*
	- *"Controller" and "view" implementations are trivial, therefore it is robust and stable*
- Unlimited number of the simultaneously rendered views / subviews / widgets / objects
- No user's model (TObject for example) pointer needed
	- *The destruction of the model does not entail the viewer crash and versa verse*.
- Functionality satisfies the most STAR collaboration requirements

9/28/2005 fine@bnl.gov

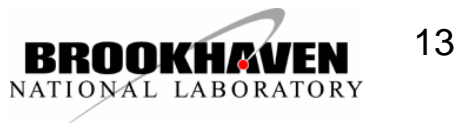

#### Click mouse action of QGLViewer

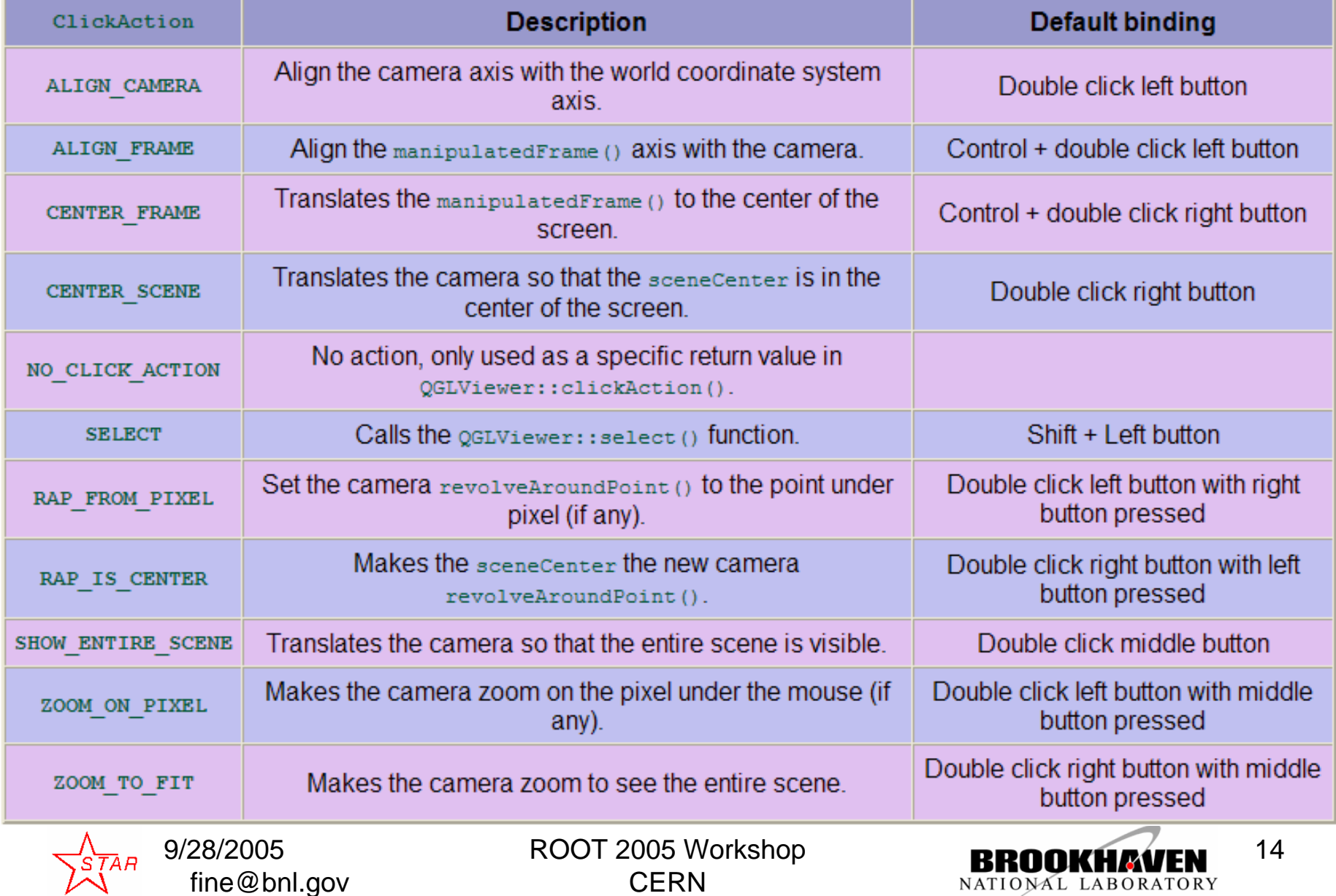

NATIONAL LABORATORY

### Mouse action of QGLViewer

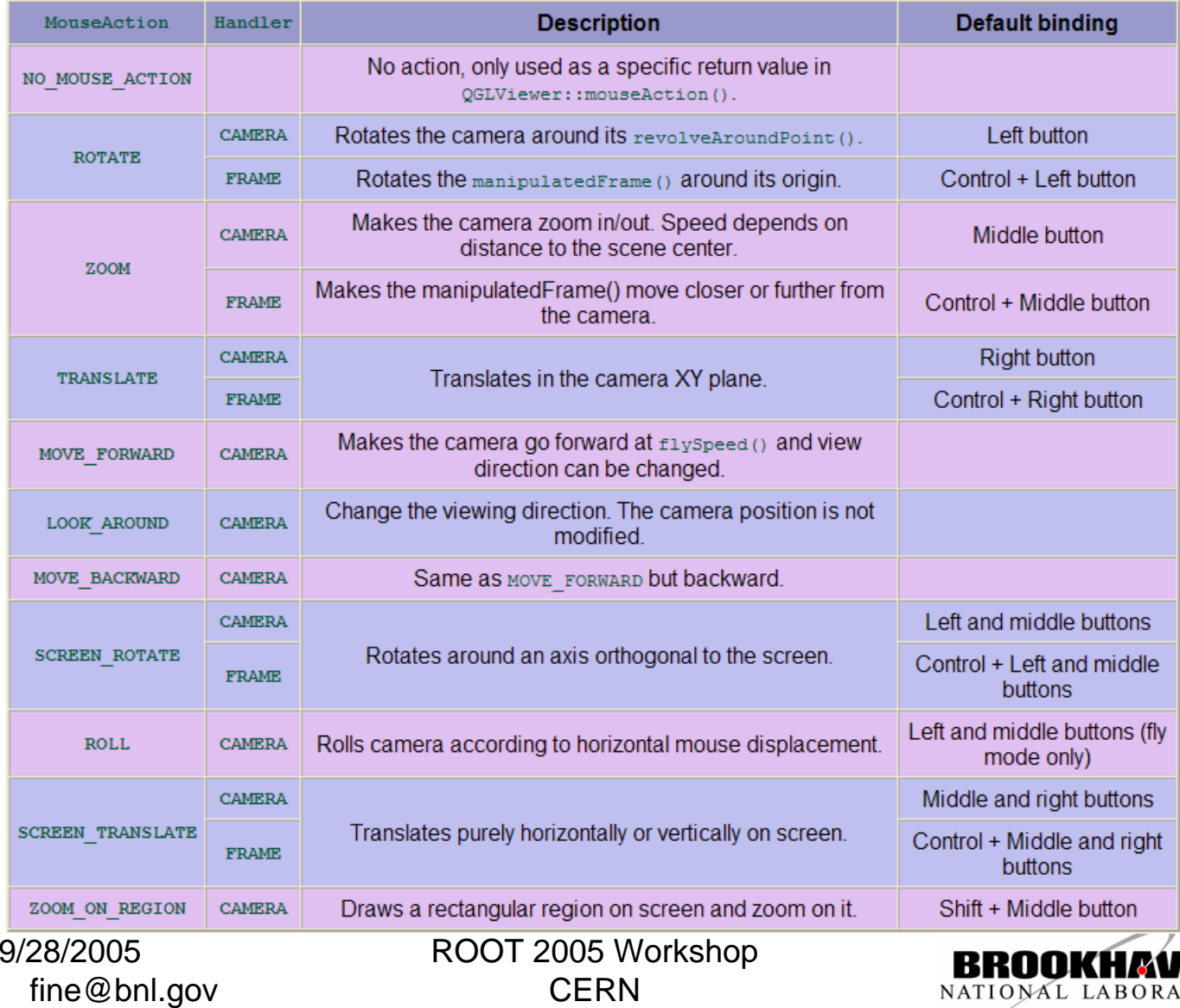

CERN

15

NATIONAL LABORATORY

#### Combination of the different GL

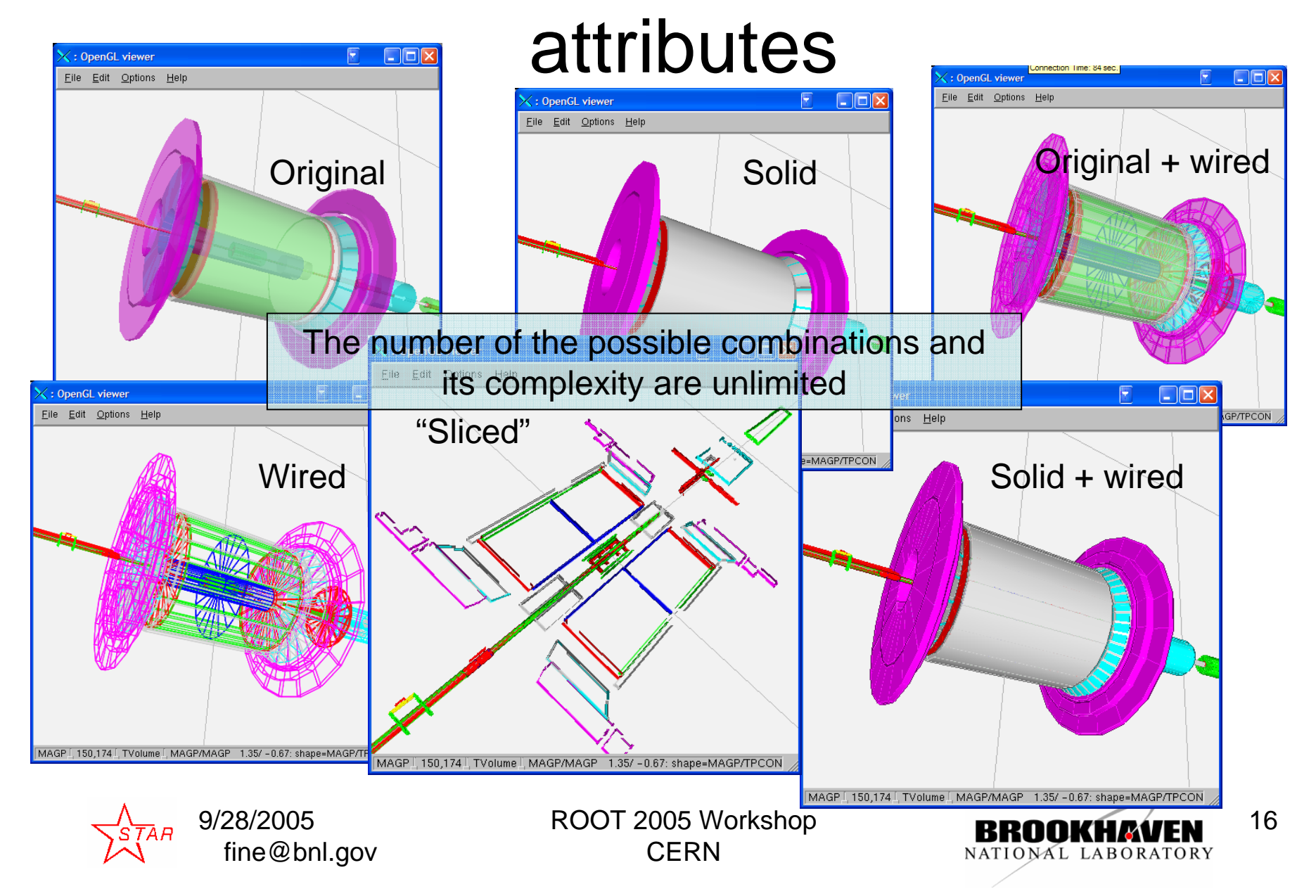

### 3D selection and highlighting

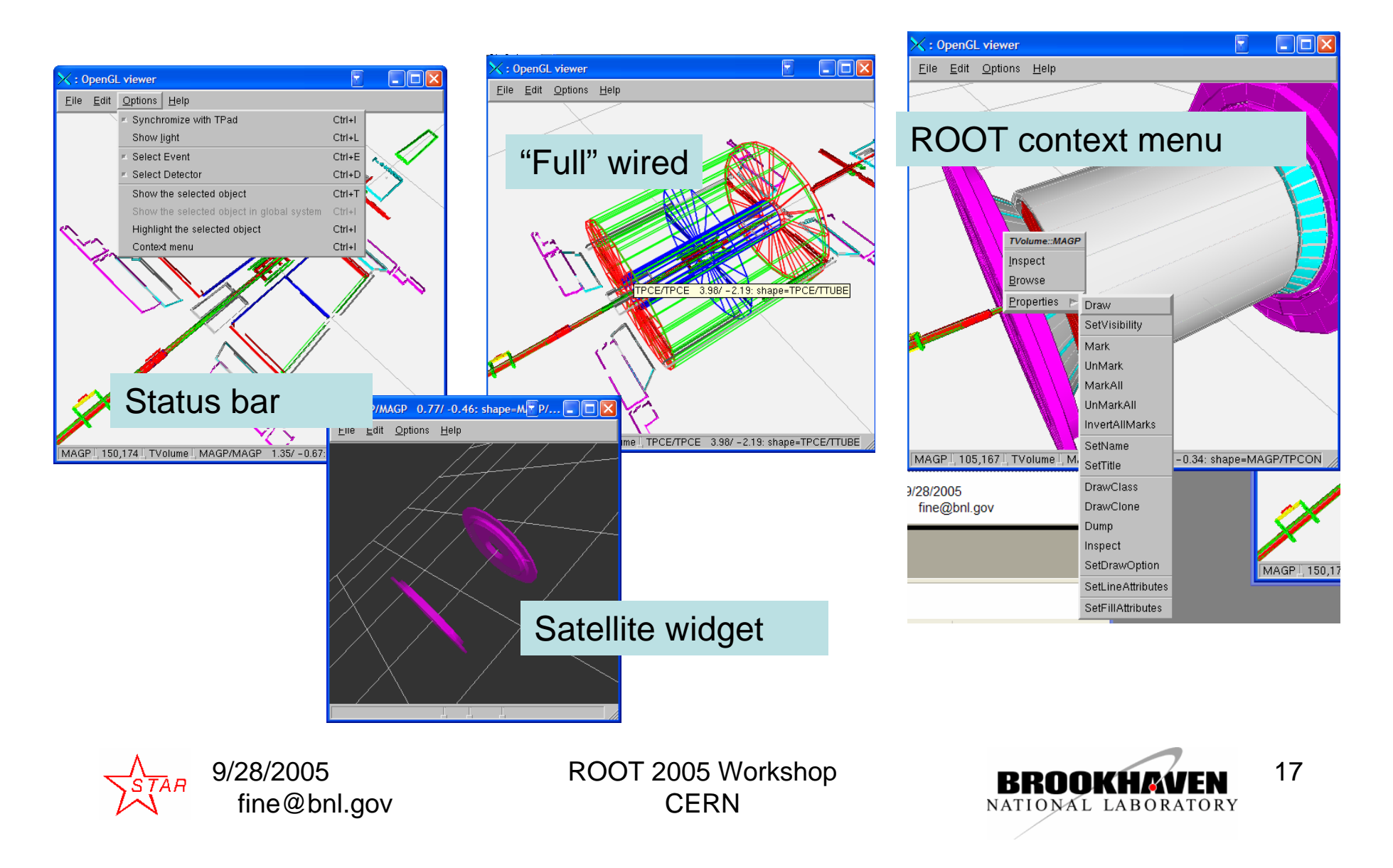

## 3D customization

- Is trivial and it is defined by the Qt and QGLViewer implementation, "philosophy" and design
- 3D viewer attributes base class
	- Use predefined subclasses
	- Subclass yourself and use
- Rendering
	- Ask controller to generate the view for the "known" ROOT classes
	- Provide your own custom view factory for your class or for the "know" ROOT class
	- Provide the Qt slot to respond the "QGLViewer "draw" Qt signal
- Selection ( like "Rendering")
	- Provide the Qt slot to respond to the QGLViewer "select" signal
- Provide your own "controller"/"view" (see "UAL" talk )

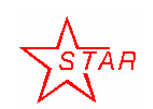

9/28/2005 fine@bnl.gov ROOT 2005 Workshop **CERN** 

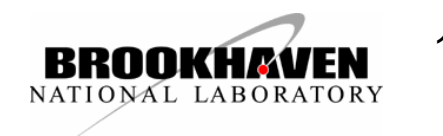

## Installation

• ROOT bundle

**./configure […] --enable-qt**

• Stand-alone, either from ROOT CVS or from full version BNL CVS

**qmake <subdir>.pro make**

**See: http://root.bnl.gov**

9/28/2005 fine@bnl.gov ROOT 2005 Workshop **CERN** 

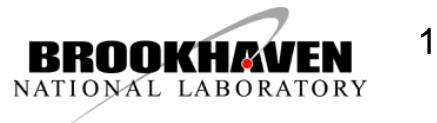

## Qt project and Qt designer

• Qt designer

Import the pre-defined Qt "Custom widget" definition:

**\$ROOTSYS/include/TQtWidget.cw**

**\$ROOTSYS/include/TQtGLViewerWidget.cw**

• **Qt "qmake" utility**

Include the qmake include file into your project

**\$ROOTSYS/include/rootcint.pri**

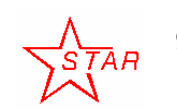

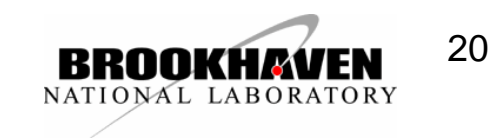

### Documentation tools

- On-line documentation is prepared with the ROOT THtml class. In addition there is a script to postprocess the output of the THtml class. It replaces all references of the Qt classes with the proper hyperlinks to TrollTech or QGLViewer online documentation. To be useful for the other application as well.
- There is a Qt section with the latest ROOT 4.04 User's Manual

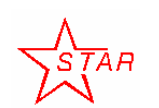

9/28/2005 fine@bnl.gov

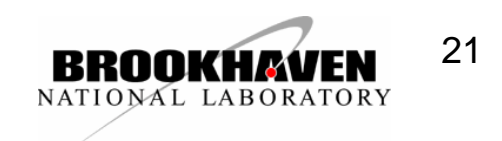

## Readiness

- Works on UNIX and "native" Mac. It was tested on Windows with ROOT 4.00.08.
- 2D / 3D Qt Root widget are working and stable
- ROOT GUI needs work inside TGQt class that affects no end-user interface
- In other words, QtRoot interface is stable and it is safe to use it within Qt-based applications.

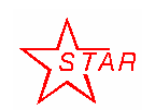

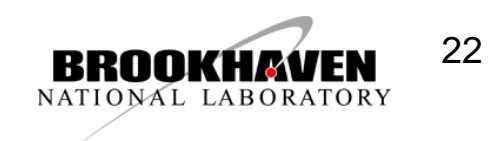

### Obstacles

- Splitted repository
	- inconvenient, cost some man-power
- ROOT GUI "unusual" design
	- – Normally, the ROOT philosophy (see: CERNLIB, PAW, ROOT I/O, ROOT 2D graphics , TSystem elsewhere) use the system feature as low / less as "reasonable"
	- ROOT GUI uses very X11 as hard as possible (Not a ROOT team fault by the way)
	- The same problem see with the GL branch
	- It has little impact on the "ROOT-based Qt application"

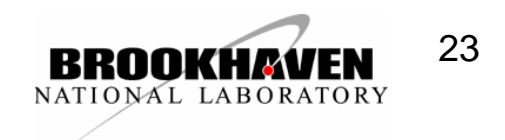

# To Do

- Find and fix the remaining bugs
- Negotiate ROOT team to adopt more project "pieces"
- To make Qt an optional plug-in (need remove compile-time dependency from the ROOT code. **#ifdef WIN32GDK**
- Add QtThreadImp class to the official CERN distribution.
- Improve support for mouse manipulation keyboard grabbing for vanilla ROOT Gui (That does not affect Qt application) – needs change on ROIT GUI side
- Qt Proxy for ROOT Editor classes

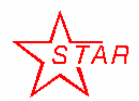

9/28/2005fine@bnl.gov

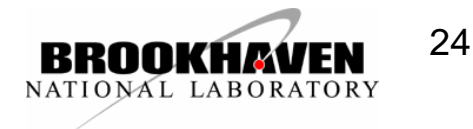

### References

- CINT status, Masa Goto http://www.slac.stanford.edu/BFROOT/www/Computing/Distributed/ROOT2004/files/goto.ppt
- $\bullet$  Cross-platform approach to create the interactive application based on ROOT and Qt GUI libraries.

http://www-conf.kek.jp/acat03/prog/presen/id0112.ppt

- $\bullet$  ROOT in GO4, Joern Adamczewski http://www.slac.stanford.edu/BFROOT/www/Computing/Distributed/ROOT2004/files/adamczewski.ppt
- • Cross-platform Qt-based implementation of low level GUI layer of ROOT

http://acat02.sinp.msu.ru/presentations/fine/Acat2002.ppt

 $\bullet$  Cross-platform approach to create the interactive application based on ROOT and Qt GUI libraries

http://www-conf.kek.jp/acat03/prog/presen/id0112.ppt

 $\bullet$  Visualization of the ROOT 3D class objects with Open Inventor-like viewers

http://www-conf.kek.jp/acat03/prog/presen/id0113.ppt

- $\bullet$  C++ GUI Programming with Qt3 http://phptr.com/content/images/0131240722/downloads/blanchette\_book.pdf
- •ROOT 4.04 User's Manual

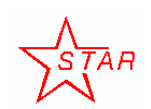

9/28/2005 fine@bnl.gov

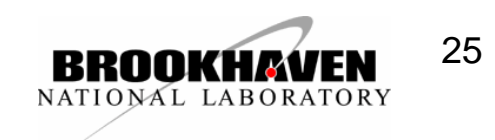

#### Au-Au Collision (seen at DOE booth)

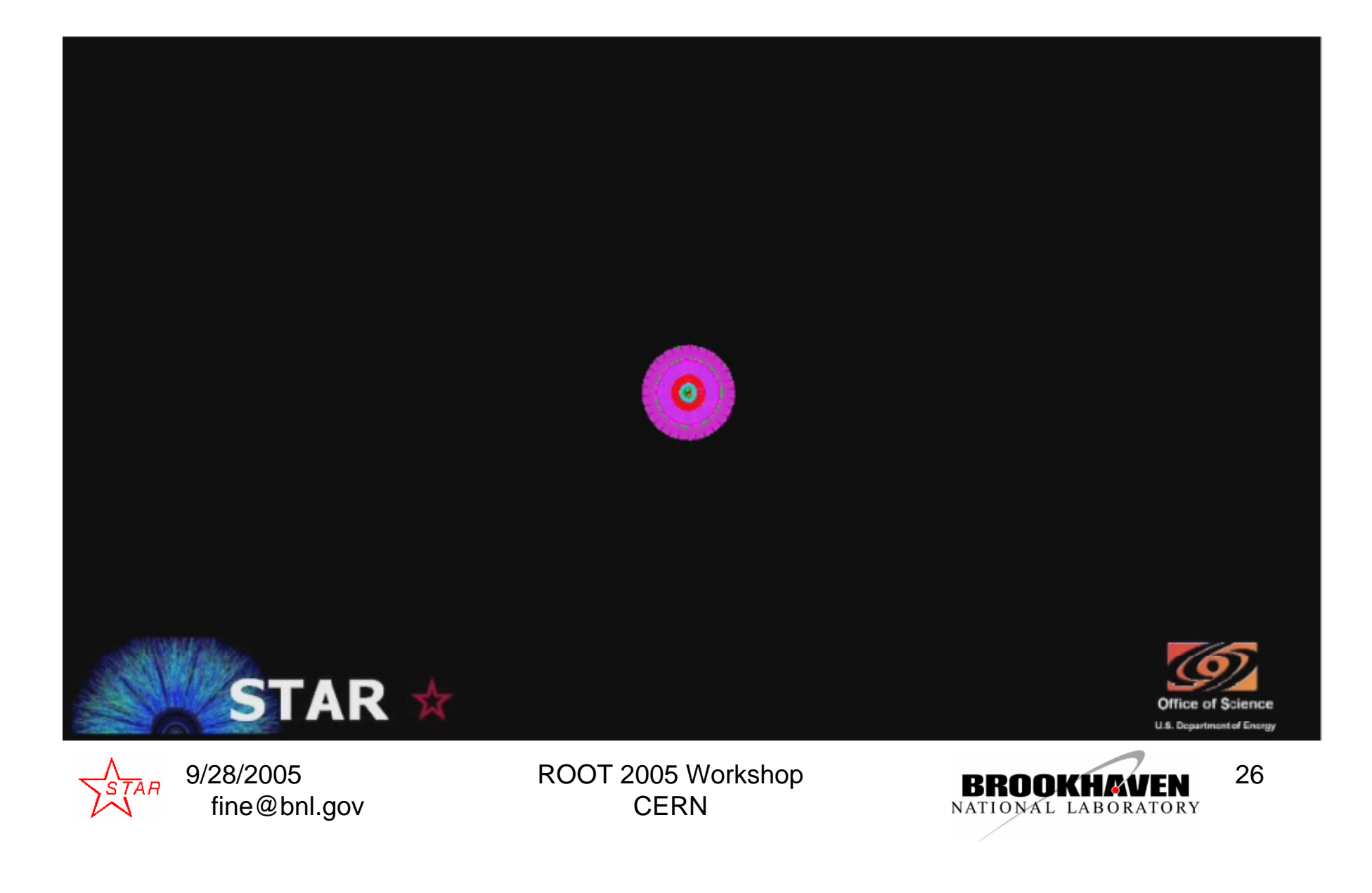